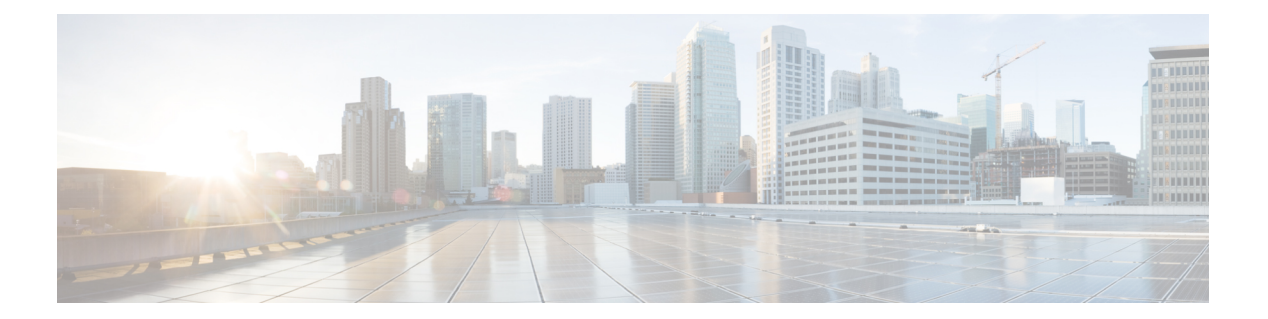

# **AAA** コマンド

- connector ctl aaa show  $(2 \le -\ \ \lor)$
- connector ctl aaa edit  $(3 \sim -\gamma)$
- [connectorctl](#page-5-0) aaa enable  $(6 \sim \rightarrow \sim)$
- [connectorctl](#page-7-0) aaa disable  $(8 \sim \rightarrow \sim)$
- [connector](#page-8-0) aaa restart  $(9 \sim \rightarrow \sim)$

## <span id="page-1-0"></span>**connectorctl aaa show**

このコマンドは、Cisco DNA Spaces:コネクタ 上で行われた AAA サーバーの設定を表示しま す。 パラメータ なし。 **connectorctl aaa show**

使用上のガイドライン 次の例は、AAA サーバーが IPSec なしで設定されている場合の出力を示しています。

[cmxadmin@connector-01 ~]\$ connectorctl aaa show ----------------------------------------------------------- AAA Server is Enabled AAA Server IP: 10.22.244.114 AAA Server Port: 1812 Shared Secret: \*\*<<masked>>\*\* IPSec is Disabled Connection to AAA Server Successful. AAA Settings are correct. . ----------------------------------------------------------------

### <span id="page-2-0"></span>**connectorctl aaa edit**

このコマンドは、Cisco DNA Spaces:コネクタ の既存の認証、許可、およびアカウンティング (AAA)設定を編集します。

### パラメータ

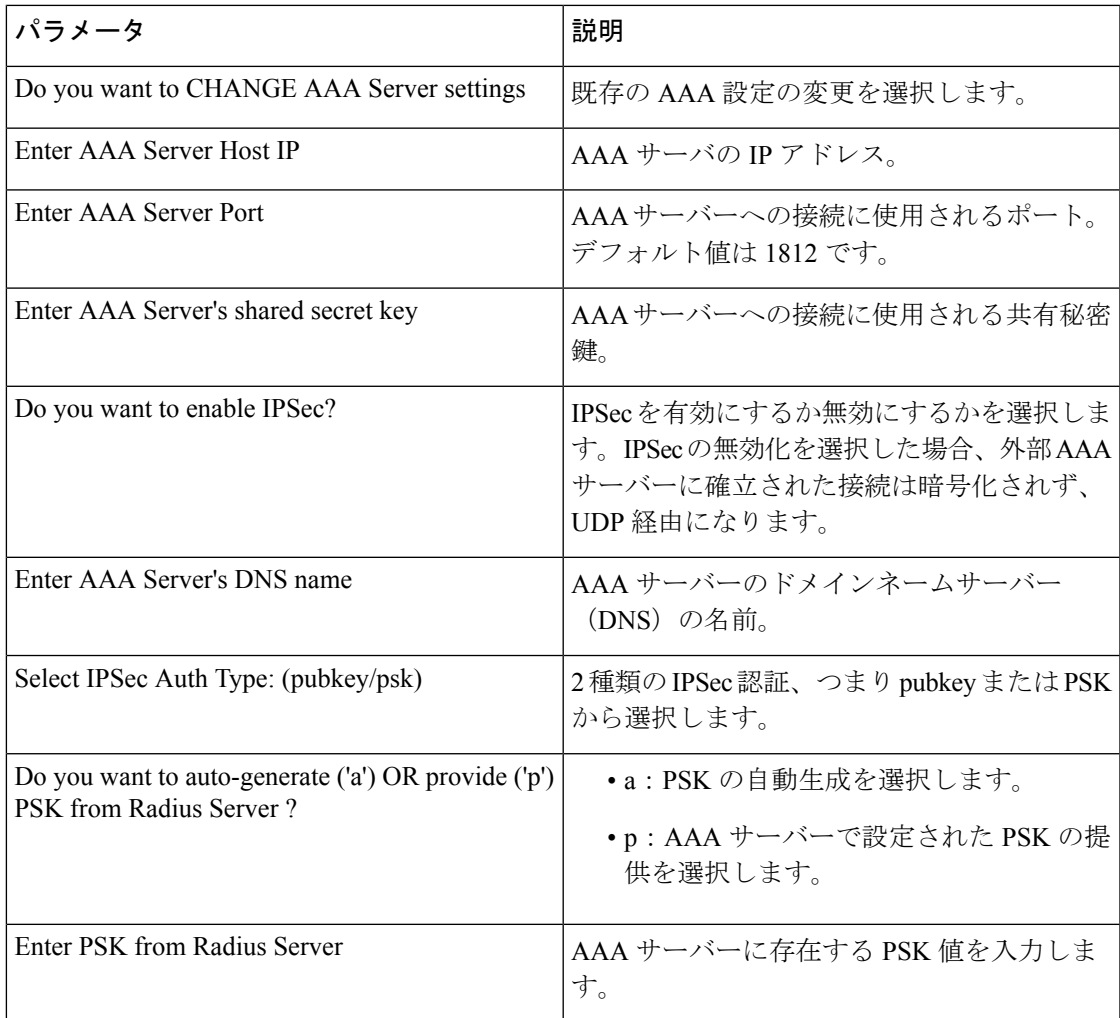

#### **connectorctl aaa edit**

**使用上のガイドライン** 次の出力例では、AAA と Internet Protocol Security (IPSec) の両方が有効になっています。IPSec は事前共有キー(PSK)ありで有効になっています。[provide]オプションを選択すると、AAA サーバーで使用可能な PSK を指定できます。

> [cmxadmin@connector-01 ~]\$ connectorctl aaa edit ----------------------------------------------------------- Do you want to CHANGE AAA Server settings? [yes/no] [yes]: Enter AAA Server Host IP [10.22.244.114]: Enter AAA Server Port [1812]:

```
Enter AAA Server's shared secret key :
Repeat for confirmation:
Do you want to enable IPSec? (y/n) [y]:
Enter AAA Server's DNS name [aaa-srv-01]:
Select IPSec Auth Type: (pubkey/psk) [pubkey]: psk
Do you want to auto-generate ('a') OR provide ('p') PSK from Radius Server ? [a]: p
Enter PSK from Radius Server : 7dBoZXAkhadFMsyJ8e9HsBxdajnUPcxS
AAA Server configured successfully
Connection to AAA Server Successful. AAA Settings are correct.
IPSec is Enabled
IPSec Status:
Security Associations (1 up, 0 connecting):
        aaa[1]: ESTABLISHED 1 second ago,
10.22.244.100[connector-01]...10.22.244.114[aaa-srv-01]
        aaa{1}: INSTALLED, TRANSPORT, reqid 1, ESP SPIs: c59d3960 i cf338432 o
        aaa{1}: 10.22.244.100/32 == 10.22.244.114/32aaa{2}: INSTALLED, TRANSPORT, reqid 1, ESP SPIs: c75d414b i c7e495e2 o
        aaa\{2\}: 10.22.244.100/32 === 10.22.244.114/32
.
----------------------------------------------------------------
```
次の出力例では、AAA と Internet Protocol Security (IPSec) の両方が有効になっています。IPSec は事前共有キー (PSK) ありで有効になっています。[auto-generate]オプションを選択すると、 AAA サーバーで使用可能な PSK を指定できます。

```
[cmxadmin@connector-01 ~]$ connectorctl aaa edit
Do you want to CHANGE AAA Server settings? [yes/no] [yes]:
Enter AAA Server Host IP [10.22.244.114]:
Enter AAA Server Port [1812]:
Enter AAA Server's shared secret key :
Repeat for confirmation:
Do you want to enable IPSec? (y/n) [y]:
Enter AAA Server's DNS name [aaa-srv-01]:
Select IPSec Auth Type: (pubkey/psk) [psk]:
Do you want to auto-generate ('a') OR provide ('p') PSK from Radius Server ? [a]: a
Generated PSK value = 3AhBgueQQ6YBkKMwqIr6jyxIuG9ekw8g
```

```
AAA Server configured successfully
Connection to AAA Server Successful. AAA Settings are correct.
IPSec is Enabled
IPSec Status:
Security Associations (0 up, 0 connecting):
 no match
```
自動生成された PSK 値が出力に表示されます。IPSec を有効にしても、出力の次のセクション に示されているように、IPSec トンネルがすぐに確立されない場合があります。

```
IPSec Status:
Security Associations (0 up, 0 connecting):
 no match
```
connectorctl aaa show コマンドを数分後に使用することで、IPSec トンネルが確立されているか どうかを確認できます。両方の出力のPSK値を比較して、同じ値であることを確認できます。

```
[cmxadmin@connector-01 ~]$ connectorctl aaa show
AAA Server is Enabled
AAA Server IP: 10.22.244.114
AAA Server Port: 1812
Shared Secret: **<<masked>>**
IPSec is Enabled
```
AAA Server DNS: aaa-srv-01

```
IPSec Auth type: psk
IPSec PSK: 3AhBgueQQ6YBkKMwqIr6jyxIuG9ekw8g
IPSec Status:
Security Associations (1 up, 0 connecting):
        aaa[3]: ESTABLISHED 20 seconds ago,
10.22.244.100[connector-01]...10.22.244.114[aaa-srv-01]
        aaa{3}: INSTALLED, TRANSPORT, reqid 1, ESP SPIs: ca4688d1 i c24be7d9 o
        aaa{3}: 10.22.244.100/32 == 10.22.244.114/32
```
Connection to AAA Server Successful. AAA Settings are correct.

#### 関連トピック

[connectorctl](#page-1-0) aaa show  $(2 \sim -\gamma)$ [connector](#page-8-0) aaa restart  $(9 \sim -\gamma)$ [connectorctl](#page-7-0) aaa disable  $(8 \sim -\gamma)$ [connectorctl](#page-2-0) aaa edit  $(3 \sim -\gamma)$ [connectorctl](#page-5-0) aaa enable  $(6 \sim \rightarrow \sim)$ 

### <span id="page-5-0"></span>**connectorctl aaa enable**

このコマンドは、認証、許可、およびアカウンティング(AAA)サーバーを使用して認証を設 定および有効化します。インターネットプロトコルセキュリティ (IPSec) プロトコルの有効 化を選択できます。pubkey と PSK の 2 種類の IPSec プロトコルがサポートされています。

IPSec の無効化を選択した場合、外部 AAA サーバーに確立された接続は暗号化されず、UDP 経由になります。

#### パラメータ

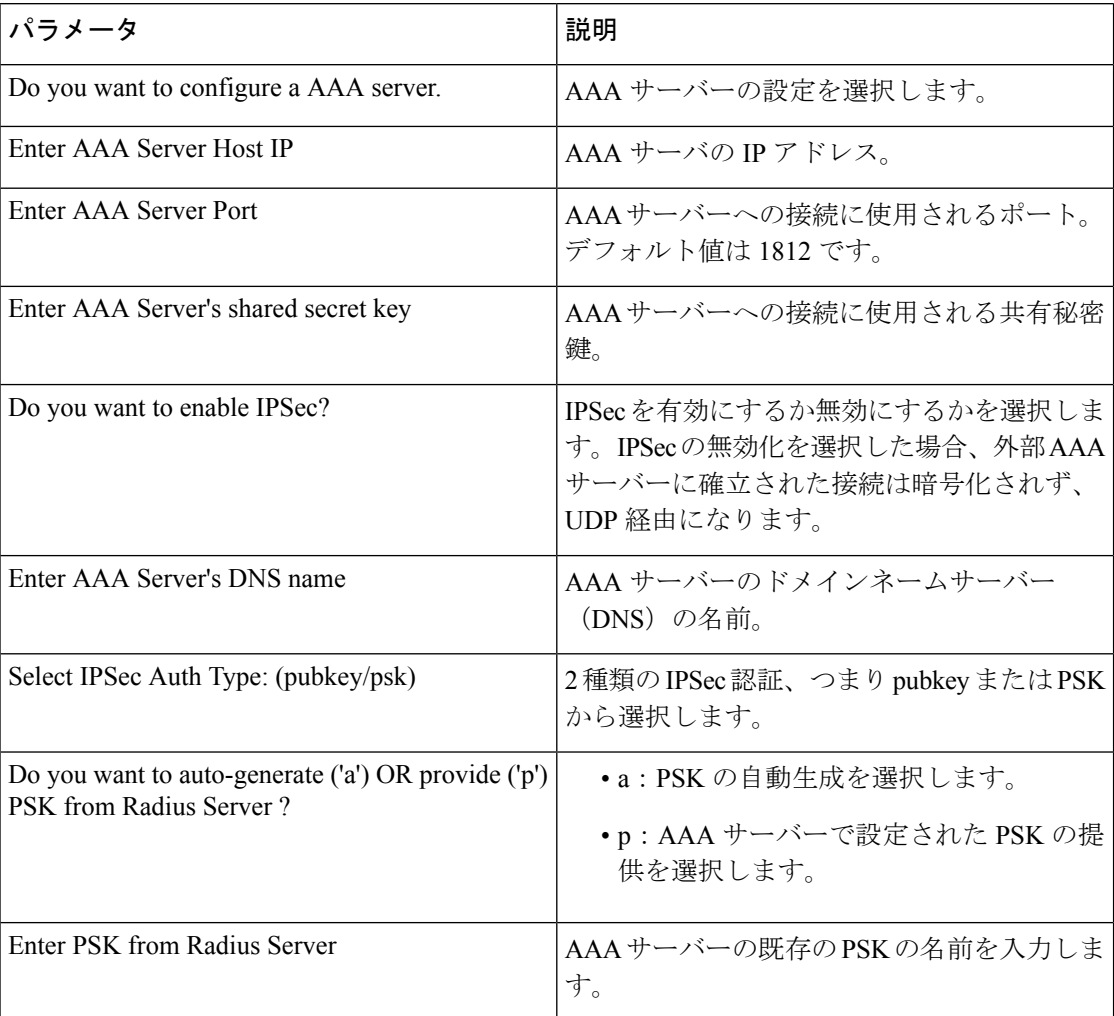

#### **connectorctl aaa enable**

使用上のガイドライン 次の出力例は、IPSecセキュリティプロトコルなしで有効になっているAAAサーバーを示して います。

[cmxadmin@connector-01 ~]\$ connectorctl aaa enable

```
-----------------------------------------------------------
Do you want to configure AAA Server? [yes/no] [yes]:
Enter AAA Server Host IP : 10.22.244.114
Enter AAA Server Port [1812]:
Enter AAA Server's shared secret key :
Repeat for confirmation:
Do you want to enable IPSec? (y/n) [n]:
AAA Server configured successfully
Connection to AAA Server Successful. AAA Settings are correct.
----------------------------------------------------------------
次の出力例は、IPSecセキュリティプロトコルありで有効になっているAAAサーバーを示して
います。
[cmxadmin@connector-01 ~]$ connectorctl aaa enable
 -----------------------------------------------------------
Do you want to configure AAA Server? [yes/no] [yes]:
Enter AAA Server Host IP : 10.22.244.114
Enter AAA Server Port [1812]:
Enter AAA Server's shared secret key :
Repeat for confirmation:
Do you want to enable IPSec? (y/n) [n]: y
Enter AAA Server's DNS name : aaa-srv-01
Select IPSec Auth Type: (pubkey/psk) [pubkey]:
AAA Server's CA Certificate file : radiusca.pem
Connection to AAA Server Successful. AAA Settings are correct.
IPSec is Enabled
IPSec Status:
Security Associations (1 up, 0 connecting):
        aaa[1]: ESTABLISHED 0 seconds ago,
10.30.114.46[10.30.114.46]...10.22.244.114[aaa-srv-01]
        aaa{1}: INSTALLED, TUNNEL, reqid 1, ESP SPIs: ca07f0e2 i cd4dcf30 o
        aaa{1}: 10.30.114.46/32 === 10.22.244.114/32
Restarting cmx-agent ... Done
AAA Server configured successfully
Please wait for 2 minutes to login to the UI.
----------------------------------------------------------------
関連トピック
    connectorctl aaa show (2 \sim \rightarrow \sim)
```
[connectorctl](#page-7-0) aaa disable  $(8 \sim \rightarrow \sim)$ [connectorctl](#page-2-0) aaa edit  $(3 \sim -\gamma)$ [connector](#page-8-0) aaa restart  $(9 \sim -\gamma)$ [connectorctl](#page-5-0) aaa enable  $(6 \sim -\gamma)$ 

## <span id="page-7-0"></span>**connectorctl aaa disable**

このコマンドは、Cisco DNA Spaces:コネクタ での認証、許可、およびアカウンティング (AAA)設定と、インターネット プロトコル セキュリティ(IPSec)設定を無効にします。

パラメータ

なし。

**connectorctl aaa disable**

使用上のガイドライン 次のサンプルは、認証、許可、およびアカウンティング(AAA)とインターネット プロトコ ルセキュリティ (IPSec)の両方が有効になっている場合のコマンド出力です。connectorctl aaa disable コマンドは、両方のプロトコルを無効にします。

> [cmxadmin@cmxkeyhashlll ~]\$ connectorctl aaa disable ----------------------------------------------------------- Do you want to disable AAA Server? [yes/no] [yes]: IPSec tunnel disabled AAA Server is Disabled ---------------------------------------------------------------- 次のサンプルは、IPSec なしで AAA だけが有効になっている場合のコマンド出力です。

[cmxadmin@cmxkeyhashlll ~]\$ connectorctl aaa disable ----------------------------------------------------------- Do you want to disable AAA Server? [yes/no] [yes]: AAA Server is Disabled ----------------------------------------------------------------

### <span id="page-8-0"></span>**connector aaa restart**

このコマンドは、CiscoDNASpaces:コネクタから既存の認証、許可、およびアカウンティン グ(AAA)サーバーに確立された IP セキュリティトンネルを再起動します。

パラメータ

なし

**connectorctl aaa restart**

使用上のガイドライン AAA が無効になっている場合、connectorctl aaa restart コマンドは次の出力例を表示します。

[dnasadmin@cisco-dna-spaces-connector-7 ~]\$ connectorctl aaa restart Error: Cannot restart IPSec tunnel as AAA is disabled.

AAAが有効でIPSecが無効の場合、connectorctl aaa restartコマンドは次の出力例を表示します。

[dnasadmin@cisco-dna-spaces-connector-7 ~]\$ connectorctl aaa restart Error: Cannot restart IPSec tunnel as IPSec is disabled.

AAA と IPSec の両方が有効になっている場合、connectorctl aaa restart コマンドは次の出力例を 表示します。

[dnasadmin@cisco-dna-spaces-connector-7 ~]\$ connectorctl aaa restart Restarted IPSec tunnel

```
IPSec Status:
Security Associations (1 up, 0 connecting):
         aaa[1]: ESTABLISHED 0 seconds ago,
10.30.114.46[cisco-dna-spaces-connector-7]...10.22.244.114[aaa-srv-01]
         aaa{1}: INSTALLED, TUNNEL, reqid 1, ESP SPIs: c32e5888 i c9e2ab84 o
         aaa{1}: 10.30.114.46/32 === 10.22.244.114/32
```
関連トピック

[connectorctl](#page-1-0) aaa show  $(2 \sim \rightarrow \sim)$ 

**connector aaa restart**

 $\mathbf{l}$